# 2018 EAVS Newsletter

Volume 2 Contract Contract Contract Contract Contract Contract Contract Contract Contract Contract Contract Contract Contract Contract Contract Contract Contract Contract Contract Contract Contract Contract Contract Contra

## Updates to the EAVS Templates

The EAC is continually working to improve the quality of the EAVS and reduce the burden for election officials who respond to the survey. There will be two options for submitting data in 2018: the Excel Aggregation Template and the Online Template. Both templates ask the same questions and incorporate built-in error checks to improve the quality of your data submissions, but they have different layouts and functionality.

There are multiple ways to incorporate these templates into your data submission plan; you may wish to submit the survey using one or the other, or a combination of both. No matter which templates are used, state EAVS points of contact (POCs) will be responsible for reviewing data from their local jurisdictions and preparing final data files for submission.

Below is a description of the functionality of each template; please reach out to the EAVS team at [EAVS@forsmarshgroup.com](mailto:EAVS@forsmarshgroup.com) with questions or requests to tailor the templates to your needs. In November the EAC will release instructional videos that will demonstrate the use of each template.

### Excel Aggregation Template

The EAC introduced an Excel Aggregation Template for the first time for the 2016 EAVS and will be offering it again in 2018. This template is ideal for states that have most of their election data in a central database, as this template makes it easy to submit data for multiple jurisdictions at once. Each state will have its Excel Aggregation Template loaded to the EAVS Portal (you will need to use your username and password to access it).

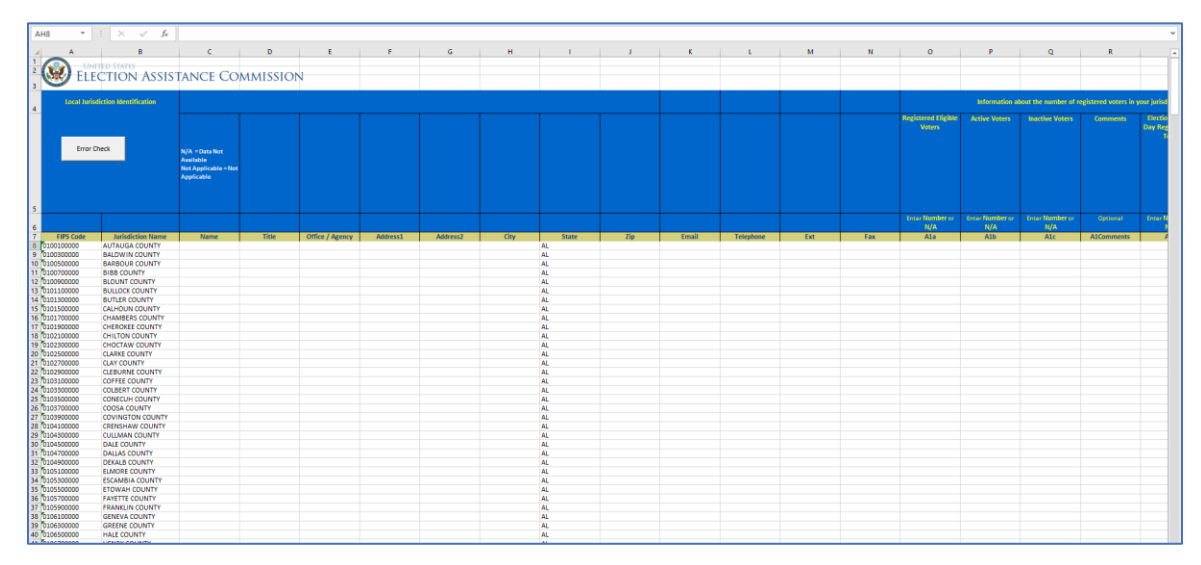

Other features of the Excel Aggregation Template are:

- Flexibility in how you input your data: you can copy/paste data one row at a time, one columi at a time, or all at once.
- Allows you to copy and paste your data from multiple document types—Excel, Word, text, etc. If your data has delimiters (e.g. commas, tabs, etc.), you can easily paste it into the Excel Aggregation Template.
- Pre-populated list of jurisdictions for which you will need to enter data.
- Built-in error checks and totals columns to help ensure your data is complete, accurate, and correctly formatted. Color coding will highlight cells with anomalies so you can easily identify potential errors. You can correct and re-check your data as many times as needed.
- Integrates with the Online Template. States can use the Excel Template to pre-fill answers into the Online Template for local jurisdictions to review.
- Easy to download and submit—log in to the EAVS Portal with your credentials to download the template to your local computer, then use the EAVS Portal to upload your completed file.

#### Online Template

In response to state requests, the EAC is pleased to offer an Online Template for the first time in 2018. This replaces the Excel Data Entry Template that was used in previous years and provides a more user-friendly way to enter data item-by-item. This template is ideal for jurisdictions that answer limited sections of the EAVS (e.g. in a state where voter registration data is pulled centrally from the statewide voter registration database, but questions about voting equipment and poll workers are sent to local jurisdictions for responses).

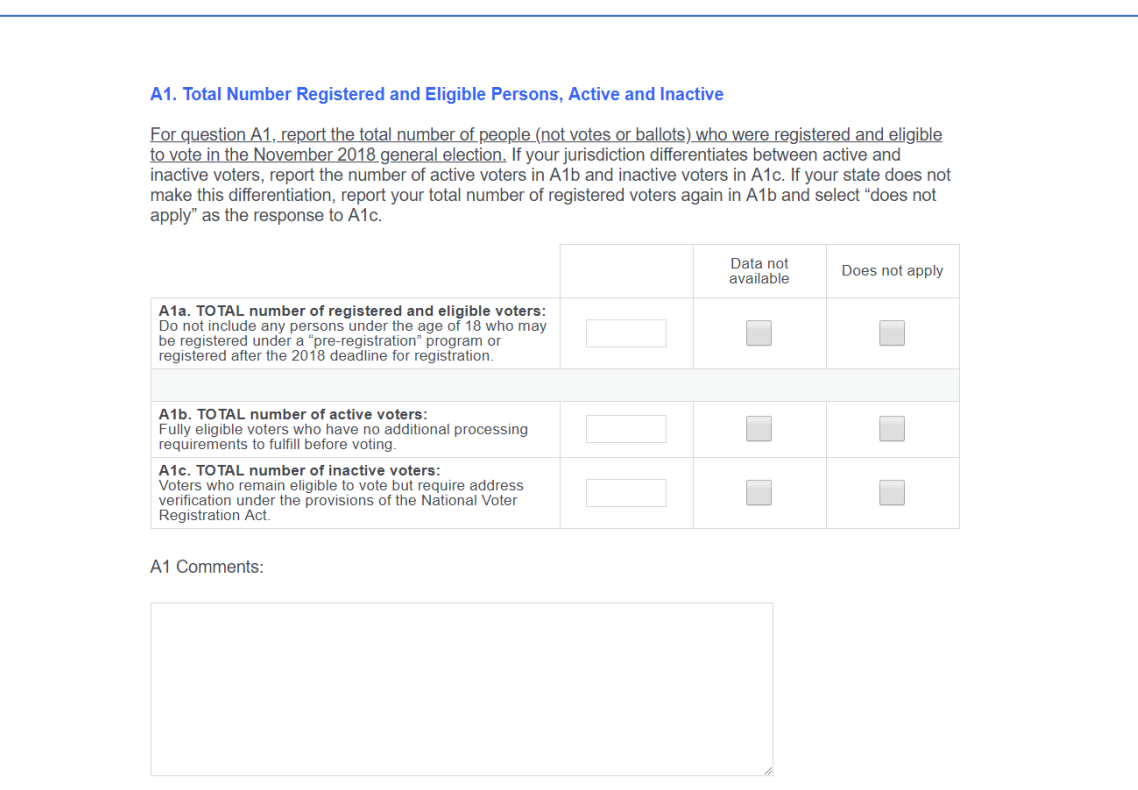

The Online Template will be accessible on the EAVS Portal; each state and local jurisdiction will be given a unique password to access the template.

The 2018 EAVS Online Template has been designed to pilot a more modernized approach to data collection, which will inform additional modernization efforts for the 2020 EAVS.

Other features of the Online Template are:

- Compatible with multiple computer types, operating systems, and browsers. This template does not require any software expertise or significant computer processing resources.
- Built-in error checks to ensure your data is complete and accurate. Soft prompts will give you the opportunity to correct mathematical errors and missing responses as you input your data.
- Can be tailored to meet the needs of your state or jurisdiction. Skip logic will make it easy to send specific sections of the survey to local jurisdictions—for instance, if your state office needs data from local jurisdictions on precincts, polling places, and poll workers, the Online Template can be programmed so that local jurisdictions are only asked Questions D3-D9. States will maintain responsibility for reviewing all jurisdiction-level data before submission.
- Integrates with the Excel Aggregation Template. States can use the Excel Template to pre-fill answers into the Online Template for local jurisdictions to review. Data from the Online Template can also be exported into the Excel Template.
- Allows you to fill out the survey at your own pace. The template will save your progress and let you come back to review your answers. The Online Template's main menu and section menus will allow easy navigation between sections and question blocks. The main menu will show your progress through the sections.

# Upcoming EAVS Webinars—Your Questions Wanted

Got questions about the 2018 EAVS survey? The EAC and the Fors Marsh Group want to hear them! We are soliciting topics for a Q&A webinar that we plan to film in November. Click [here](mailto:eavs@forsmarshgroup.com?subject=Webinar%20Q&A) to submit a question, or email [EAVS@forsmarshgroup.com](mailto:EAVS@forsmarshgroup.com) and put "Webinar Q&A" in the subject line. Questions will be accepted through November 14.